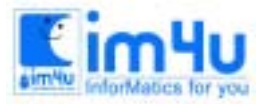

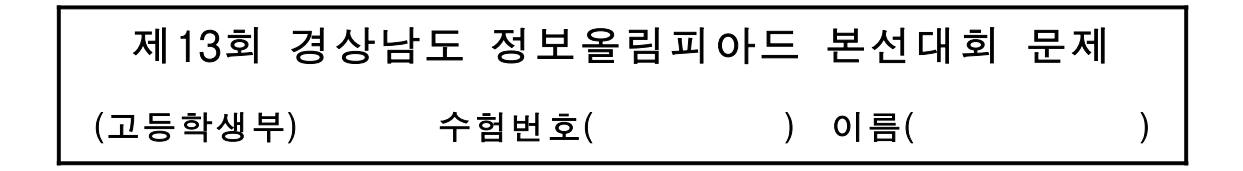

### [문제 1] 분류

어떤 수를 입력하면 아래와 같이 5단계를 분류하는 프로그램을 작성하시오.

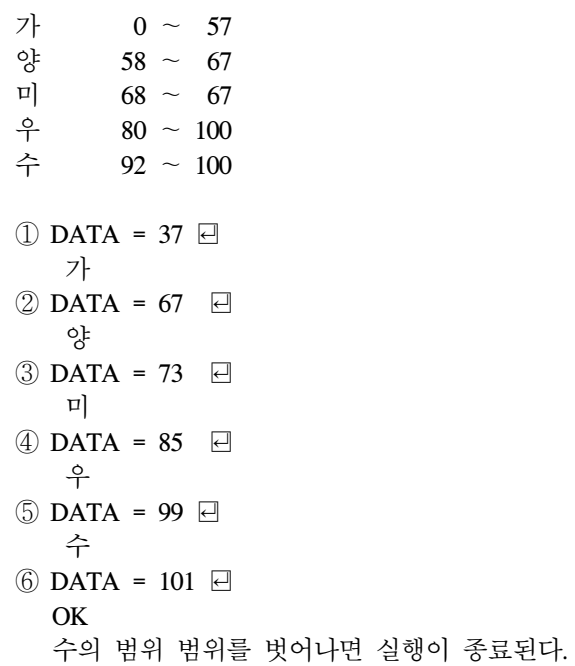

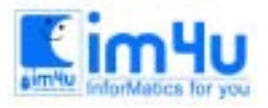

# [문제 2] 저축

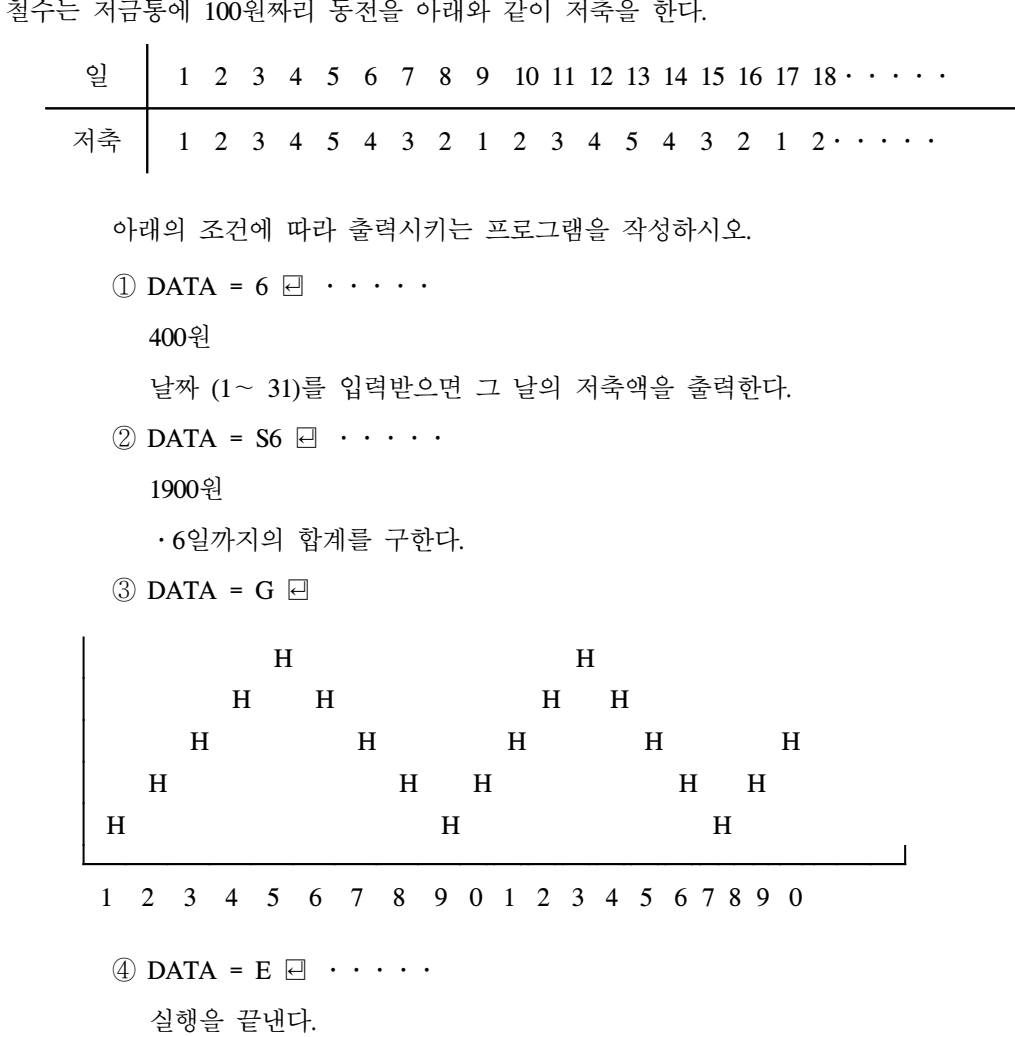

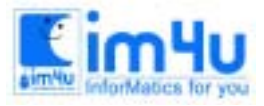

정보 영재 교육 센 터

## [문제 3] 암호해독

철수는 영이에게 1월에 아래와 같은 암호 해독 자료를 주었다.

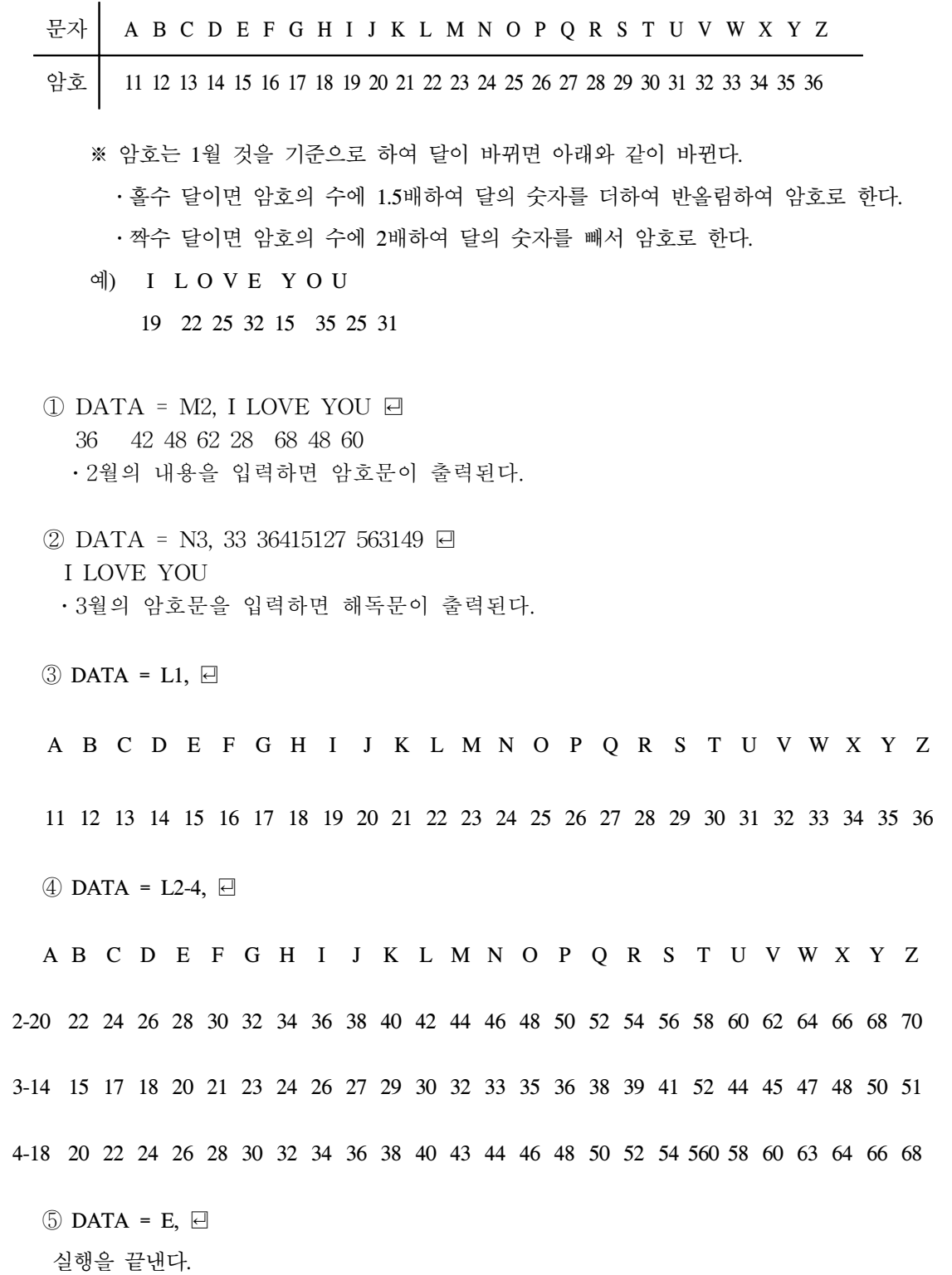

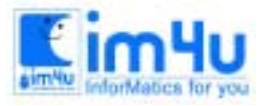

정 보 영 재 교 육 센 터

한국정보과학아카데미(주) 전화 : 02)542-6707 http://www.im4u.co.kr

#### [문제 4] 버턴 작성

다음은 그래픽 모드에서 9개의 버턴을 입체형으로 그려서 선택된 버턴은 안쪽으로 들어간 모양으로 처리하고 그 나머지 버턴은 돌출된 모양으로 처리하는 프로그램을 다음 조건에 따라 작성하시오. 초기 실행 상태는 좌측 위의 첫 번째 버터은 들어간 모양(음각)이며 나머지 버턴은 돌출된 모양(양각)으로 되어 있으며, 키보드의 방향 전환키를 상, 하, 좌, 우로 움직이면 음각된 버턴이 따라 움직이는 시뮬레이션하는 프로그램이다.

① 사용되는 그래픽 모드는 가로 640, 세로 480 내외의 화면을 사용한다.

② 실행된 초기화면은 다음과 같이 첫 번째 버턴은 음각 모양이며, 나머지 8개 버턴은 양각 모양이다.

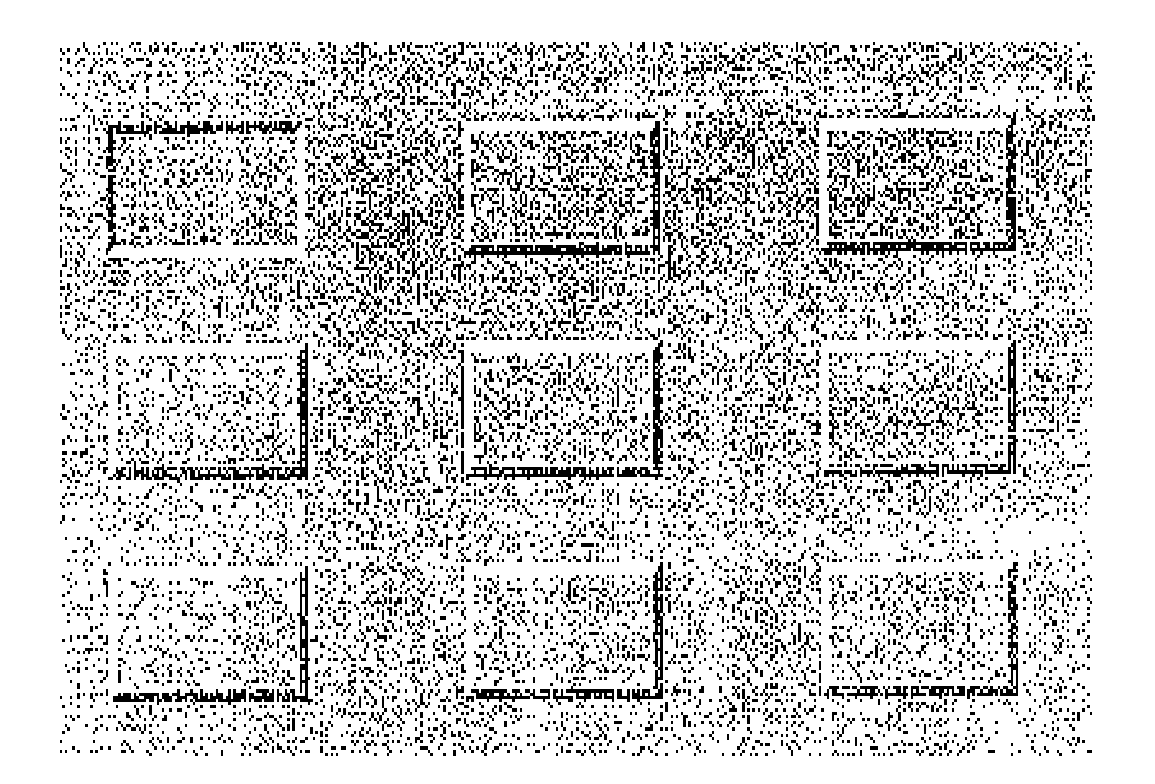

③ 방향키의 오른쪽 방향키(→)를 누르면 음각 모양의 버턴이 오른쪽으로 한 버턴씩 이동하며, 음각 버 턴이 맨 오른쪽 버턴에 있을 때에 오른쪽 방향키(→)를 누르면 음각 모양의 버턴이 맨 좌측의 첫 번째 버턴으로 이동한다.

- 왼쪽 방향키를 누르면 위와 같은 방법으로 처리되어야 한다.

 ④ 방향키의 아래쪽 방향키(↓)를 누르면 음각 모양의 버턴이 아래쪽으로 한 버턴 이동하며, 음각 버턴이 맨 아 래쪽 버턴에 있을 때에 아래쪽 방향키(↓)를 누르면 음각 모양의 버턴이 맨 위쪽의 첫 번째 버턴으로 이동한 다.

- 위쪽 방향키를 누르면 위와 같은 방법으로 처리되어야 한다.

⑤ 화면상의 각 버턴의 크기는 화면 해상도 가로 640, 세로 480 기준으로 가로의 크기는 100픽셀, 세로의 크기

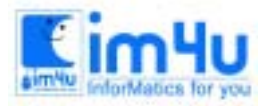

정보 영재 교육 센 터

- 는 50픽셀 내외로 한다.
- ⑥ 화면상의 각 버턴의 돌출된 높이는 5픽셀 정도로 처리한다.
- ⑦ 실행하는 상태에서 [Esc]키를 누르면 프로그램의 실행을 종료한다.
- ⑧ 프로그램의 실행에서 제어되는 방향키를 숫자 겸용 방향키, 방향키, 문자키(I, J, M, K)를 사용하여 제어할 수 있다.

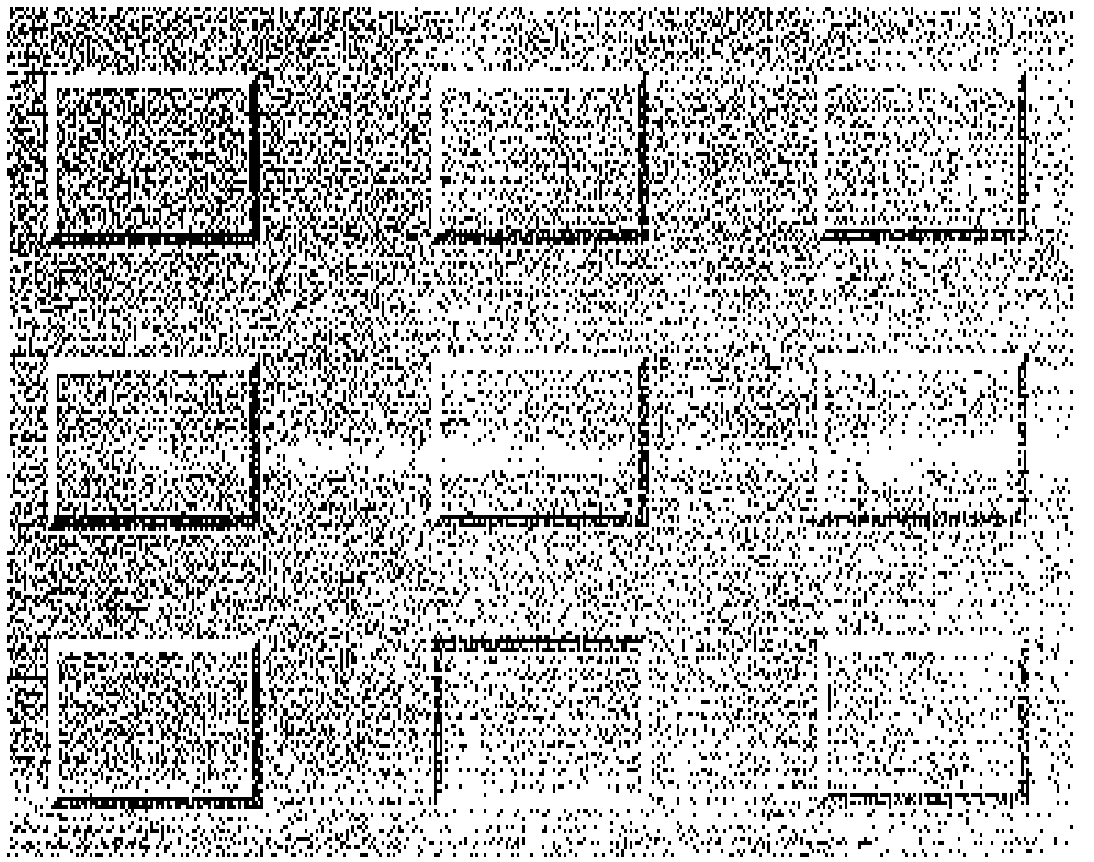

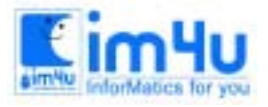

정 보 영 재 교 육 세 터

한국정보과학아카데미(주) 전화 : 02)542-6707 http://www.im4u.co.kr

### [문제 5] 문장검색

다음의 자료는 경남지역의 각종 자료를 검색하는 시스템으로 주어지는 자료는 디스켓으로 지급된다. 주어지는 데 이터는 아래와 같이 10개의 문장으로 구성되며 임의의 검색 문장을 입력하면 검색 문장이 포함된 정보를 다음 조 건에 따라 검색하여 검색 문장이 많은 순으로 분류(내림차순 소팅)하여 화면상에 출력시키는 프로그램을 작성하시 오.

- ① 데이터 파일의 구조
	- \* 디스크 드라이버 장치명 : A:\ 디스크 드라이버(FDD) A:\ 가 고장인 경우에는 B:\ 드라이버를 사용해도 된다.
	- \* 파일명 : HIGH05.DAT
	- \* 파일의 형식 : 랜덤 파일(Random File)
	- \* 레코드 길이 : 50

```
 정보자료 : 필드 범위 : 1 - 50
```
\* 각 레코드별 입력자료는 다음과 같다.

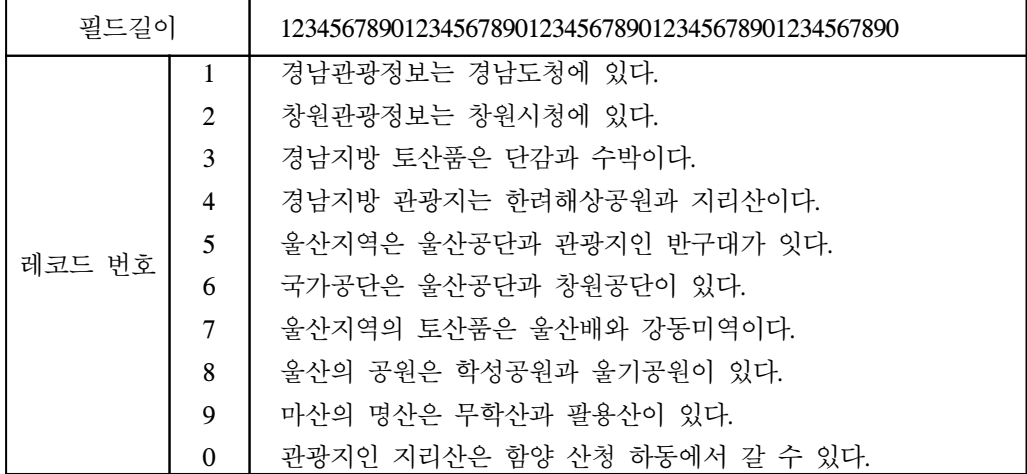

② 프로그램을 실행시키면 검색 문장을 입력 받는다.

검색 문장 =

- ③ 입력되는 검색 문장이 아래와 같이 "경남"이라고 입력하면 입력정보를 모두(10개 문장) 화면상에 출력하고 "경 남"이라는 문장이 1개 이상 포함되어 있는 입력 정보를 찾아 화면상에 출력시킨다.
- ④ 검색된 정보를 화면상에 출력시키는 순서는 입력문장이 포함된 횟수가 많은 순으로 출력시킨다.

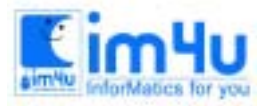

정보 영재 교육 센 터

한국정보과학아카데미(주) 전화 : 02)542-6707 http://www.im4u.co.kr

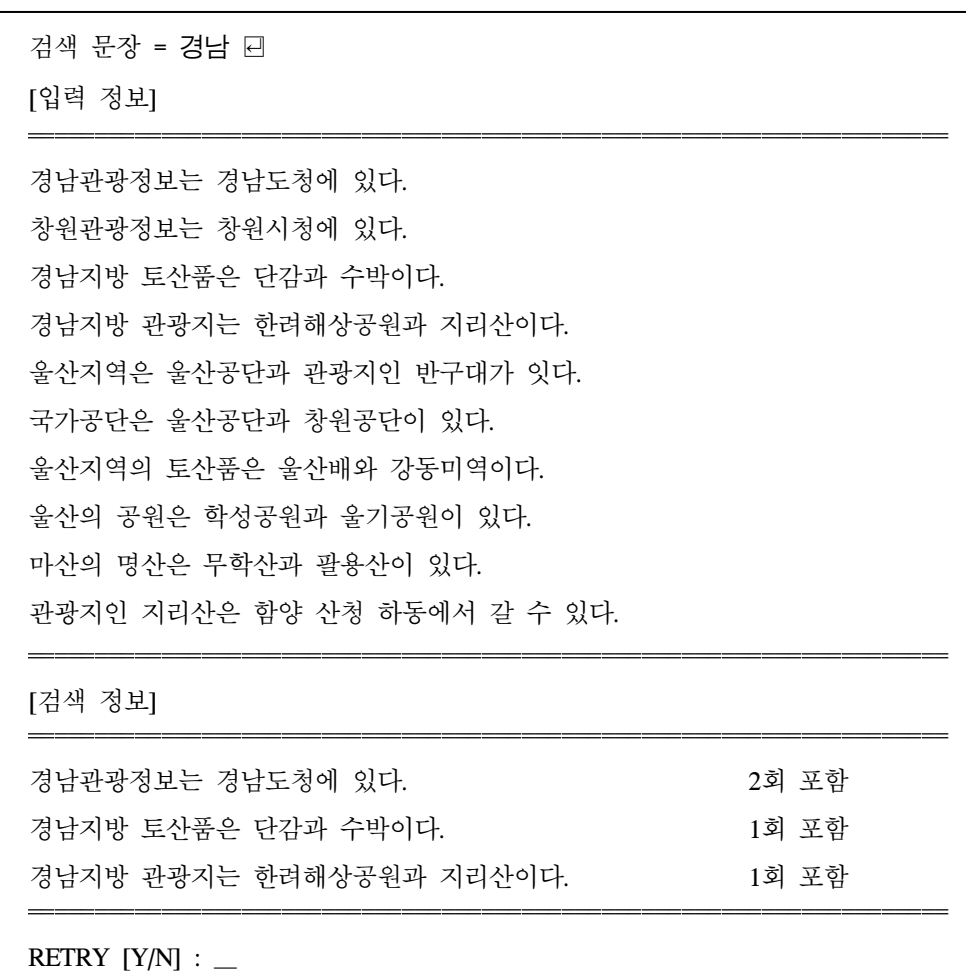

⑤ 검색 문장이 "산토끼"를 입력하면 입력 정보에 포함된 문장이 없으므로 "DATA NOT!!"이라고 화면상에 출력 시킨다.

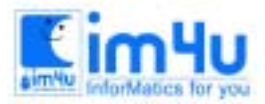

검색 문장 = 산토끼 ꏮ [입력 정보]

경남관광정보는 경남도청에 있다. 창원관광정보는 창원시청에 있다. 경남지방 토산품은 단감과 수박이다. 경남지방 관광지는 한려해상공원과 지리산이다. 울산지역은 울산공단과 관광지인 반구대가 잇다. 국가공단은 울산공단과 창원공단이 있다. 울산지역의 토산품은 울산배와 강동미역이다. 울산의 공원은 학성공원과 울기공원이 있다. 마산의 명산은 무학산과 팔용산이 있다. 관광지인 지리산은 함양 산청 하동에서 갈 수 있다.

[검색 정보] DATA NOT !I RETRY  $[Y/N]$  :  $\_\_$ 

⑥ 검색 문장이 "공단"이라고 입력하면 아래와 같이 처리되도록 하시오.

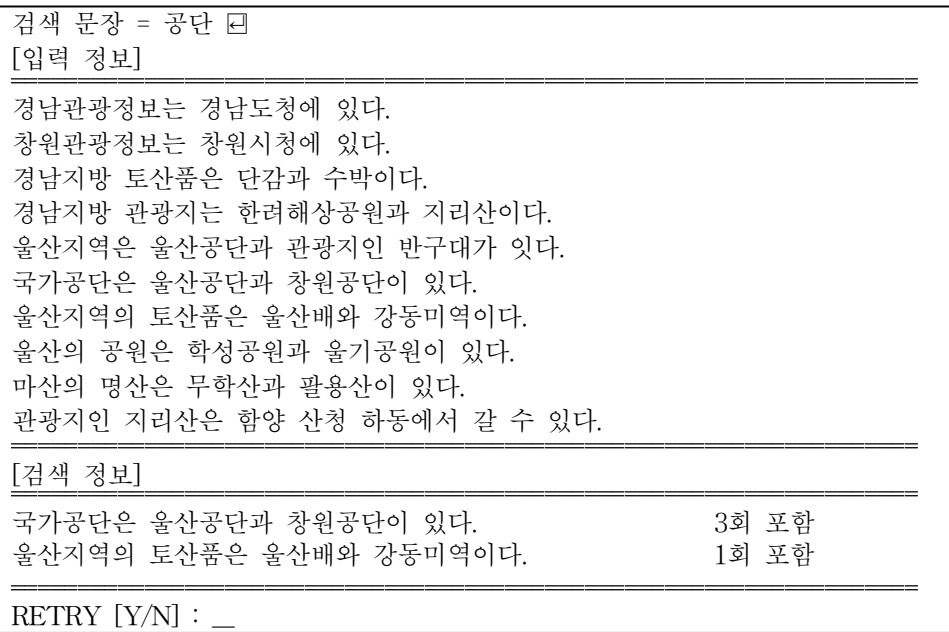

⑦ 검색 문장에서 입력되는 내용이 없이 "Enter"키를 누르면 재입력을 받도록 처리한다.

검색 문장 = ꏮ 검색 문장 =

⑧ 검색을 한 후에 RETRY[Y/N] : "Y" 키를 누르면 다시 반복처리되고 "N" 키를 프로그램의 실행을 종료한다.